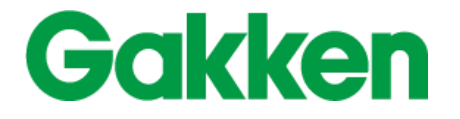

# **学研スクールライブラリーの 使い方**

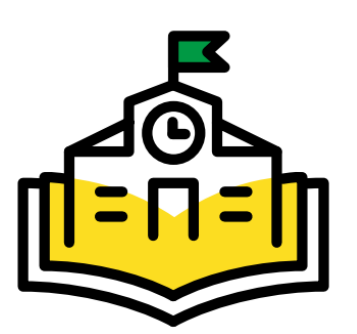

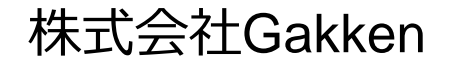

出版・コンテンツ事業本部 DX戦略室 デジタル事業課 デジタル出版チーム

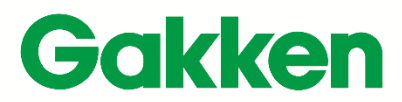

「戦後の復興は、教育をおいてほかにない」

学研の歴史は、創業者古岡秀人の社会課題解決への強い信念から始まりました。 その信念は今も、私たち一人ひとりに受け継がれています。

私たち学研グループは すべての人が心ゆたかに生きることを願い 今日の感動・満足・安心と 明日への夢・希望を提供します

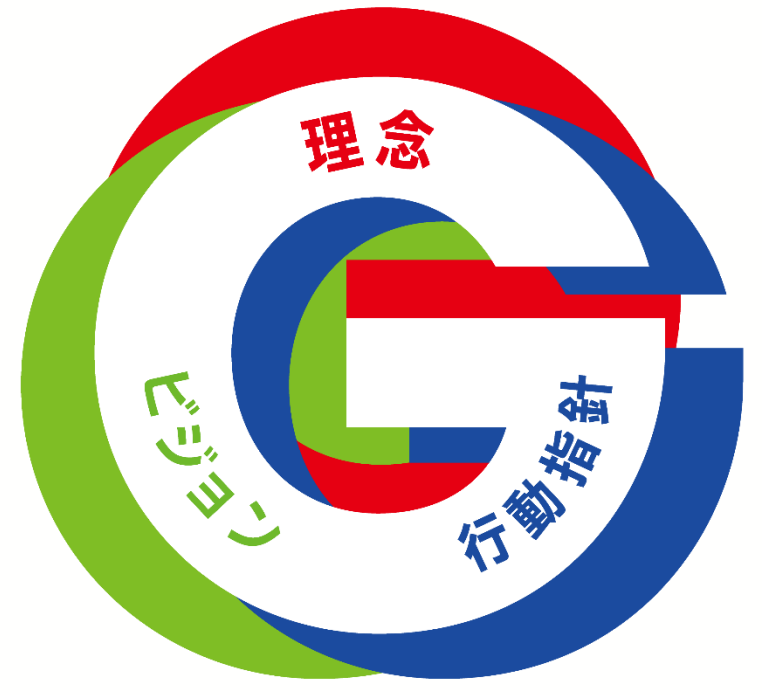

想像の先を、創造する

人のため、社会のために まなび続ける 情熱とスピード感を持つ 個の力を集団の強さに 現状に満足しない

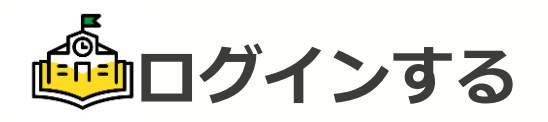

①学研スクールライブラリーのURLにアクセス、またはQRコードを読み込んでください。

**https://gs-library.gakken.jp/**

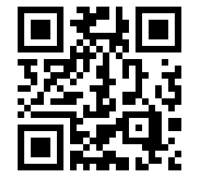

②配布された**ログインID**(★1)と**パスワード**(★2)を入力して、**ログイン**ボタン (★3)を押してください。

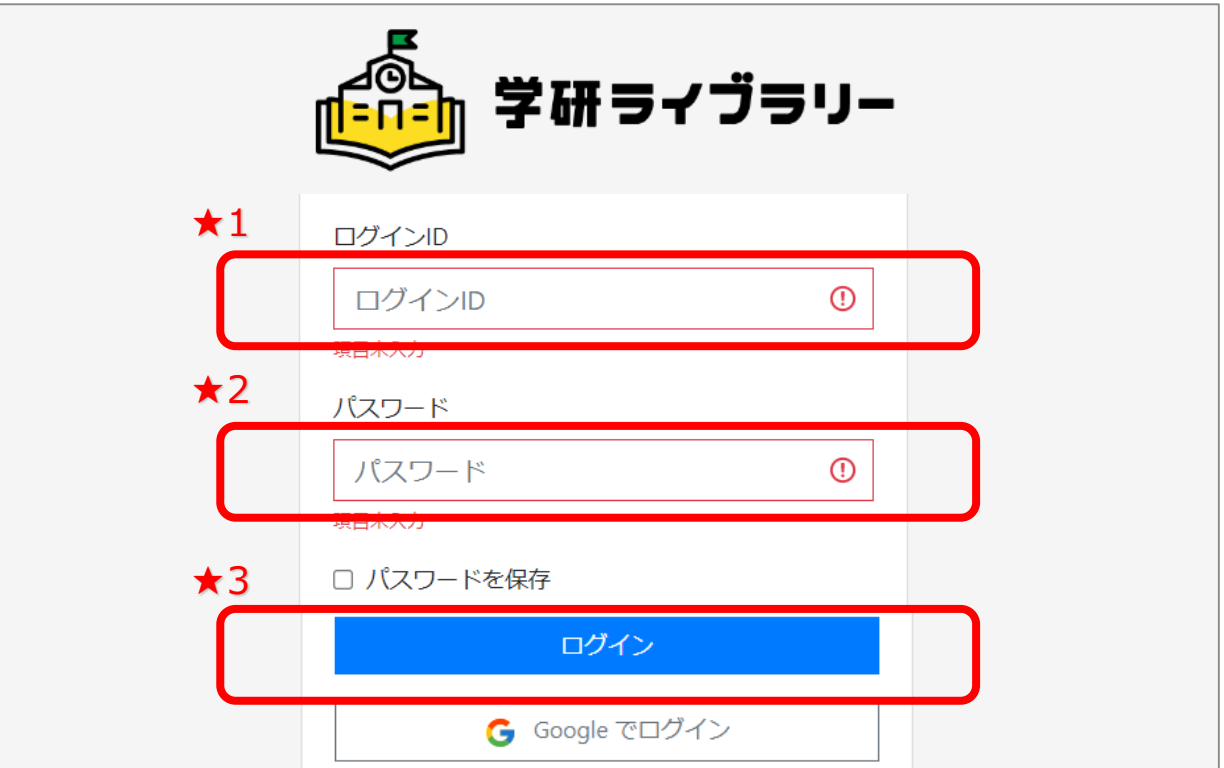

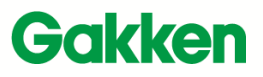

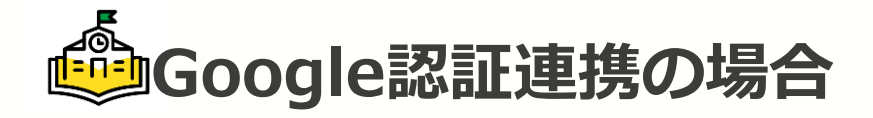

### Googleでログイン」ボタンからお申し込みいただいたアカウントで学研スクールライブ ラリーにログインすることができます。

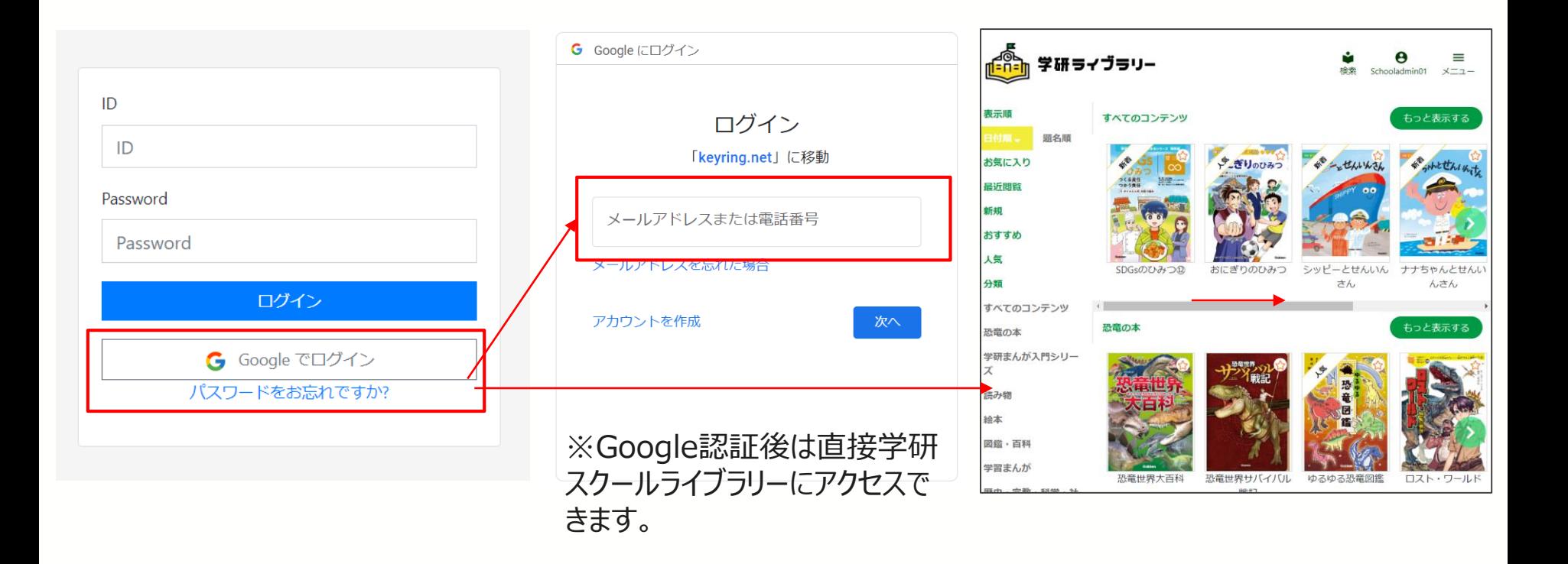

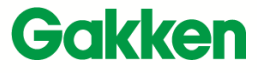

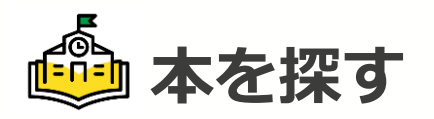

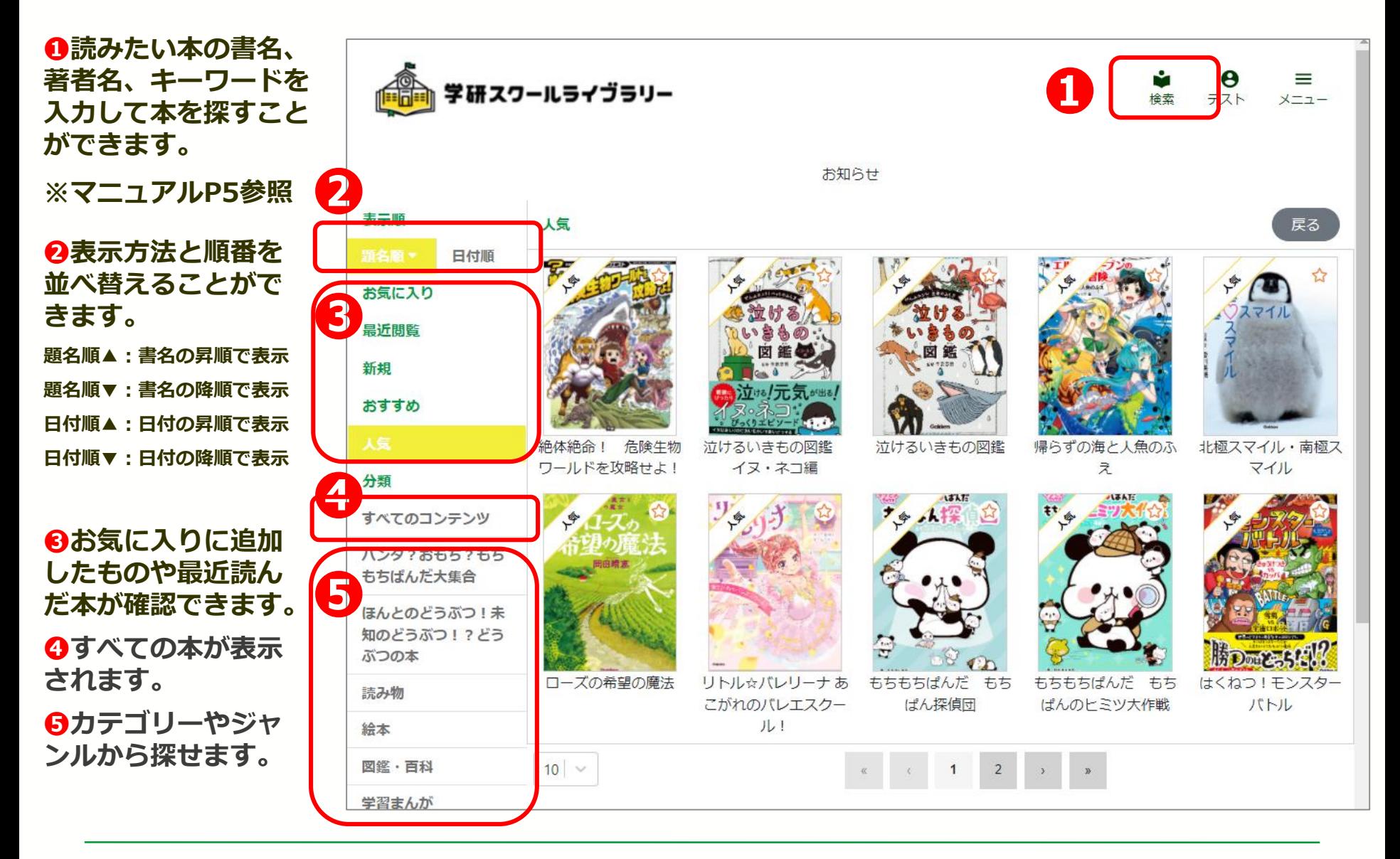

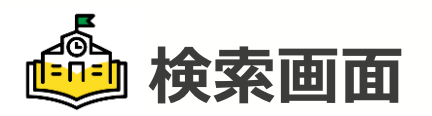

**<キーワード検索> ❶キーワード検索をクリック**

**します。**

**❷キーワードを入力 。**

**❸検索結果が表示されます 。**

**<詳細検索>**

**❶詳細検索をクリックしま** す。<br><br><br>**②書名や著者名など検索し** 

**たい箇所に入力します 。**

**❸検索結果が表示されます 。**

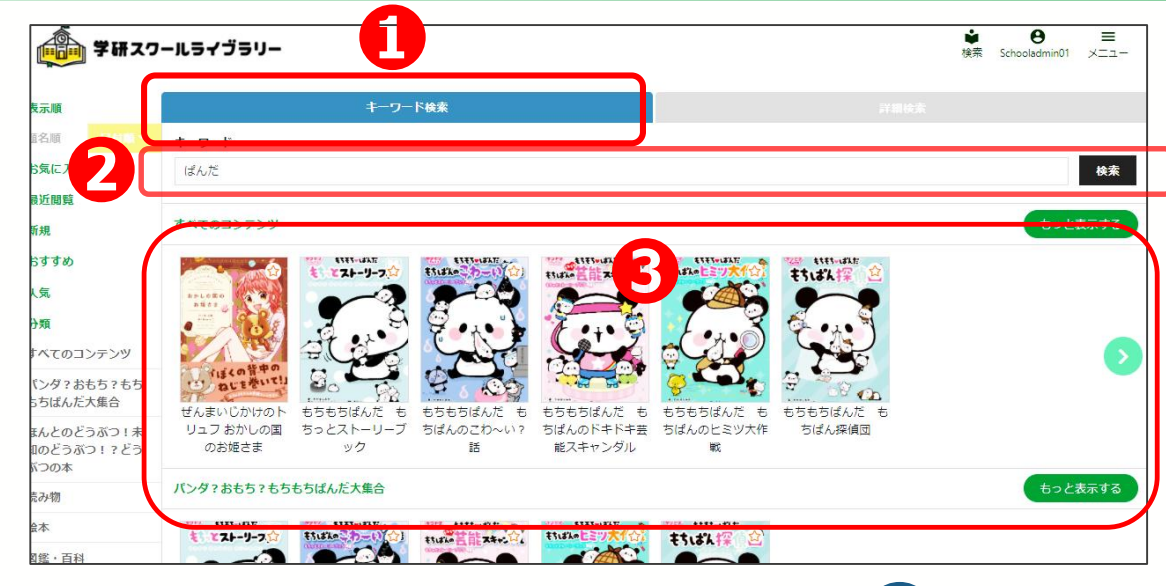

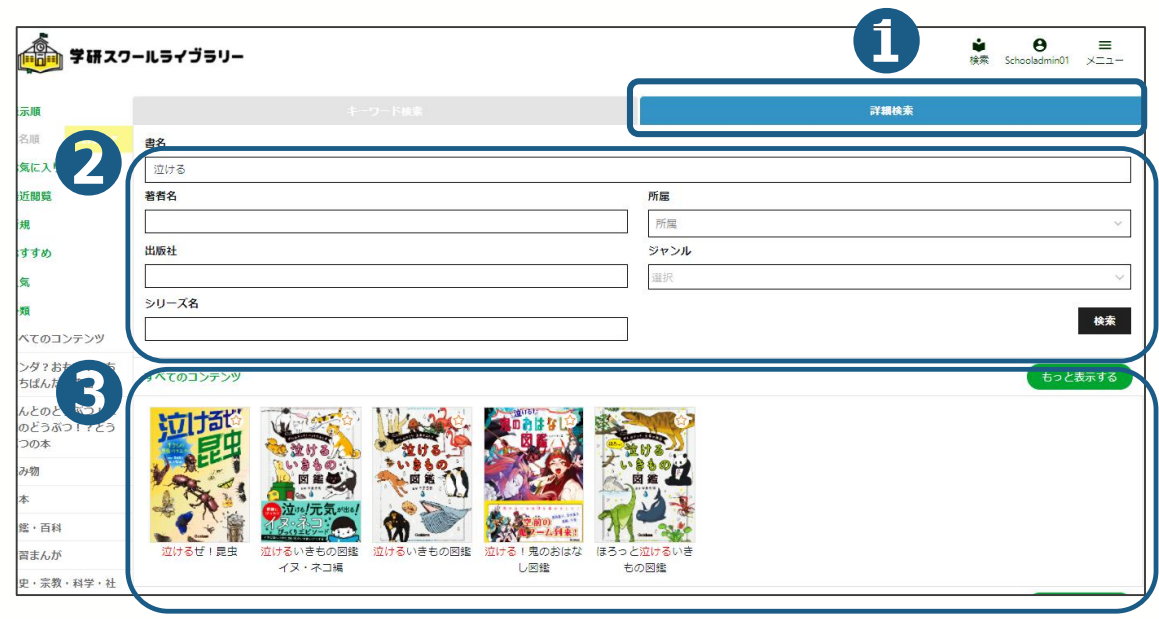

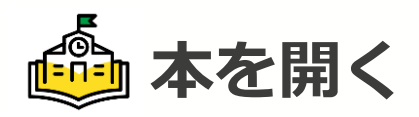

❶読みたい本を タップします。

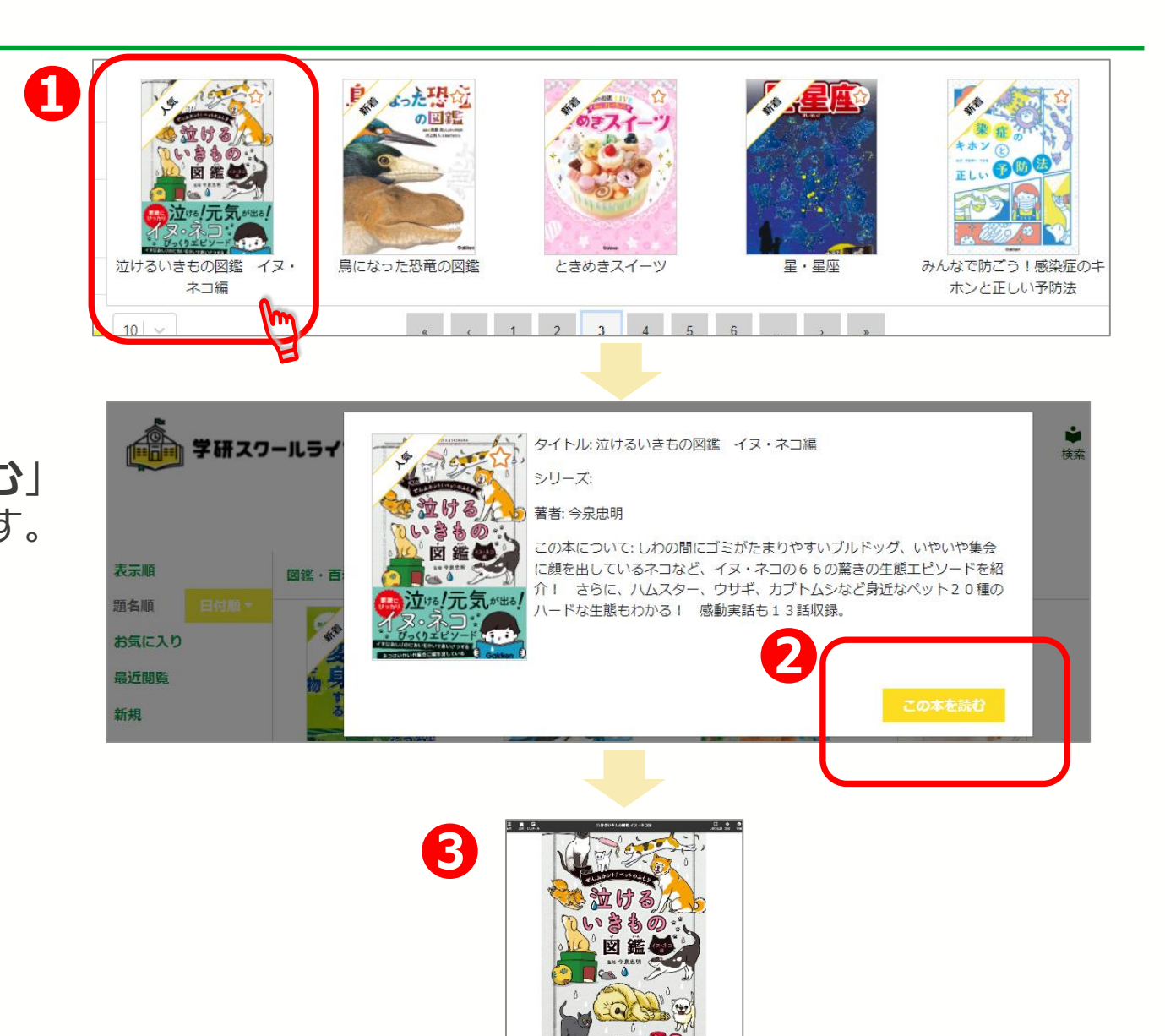

❷「**この本を読む**」 ボタンを押します。

❸本が開きます。

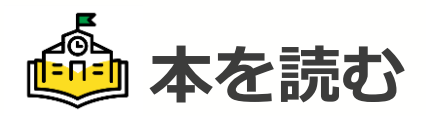

**<目次を表示> クリックすると目次の一覧 が表示され、読みたい章に 進むこともできます。**

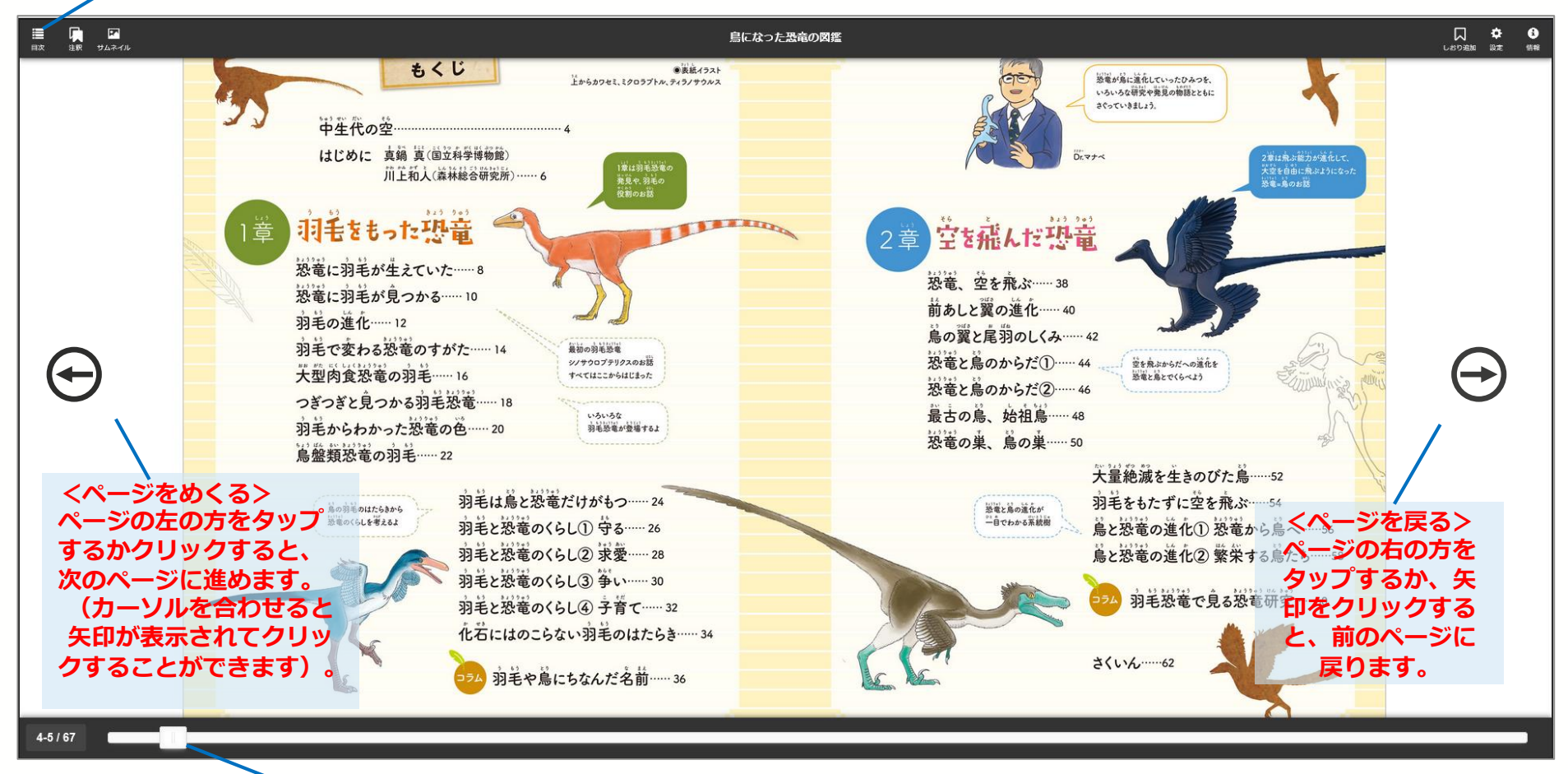

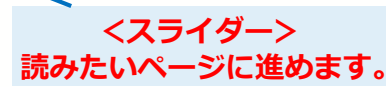

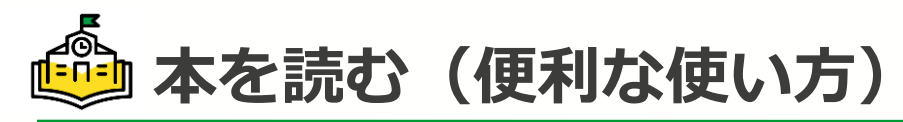

#### **◆<もくじ>**

**読みたいタイトルをタップし てページにジャンプ。**

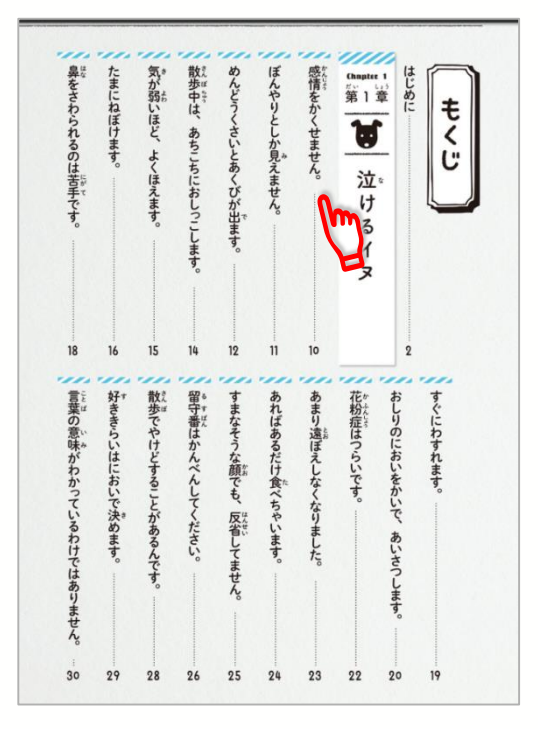

### **◆ <しおり追加>**

**クリックするとしおりをは さむことができます。**

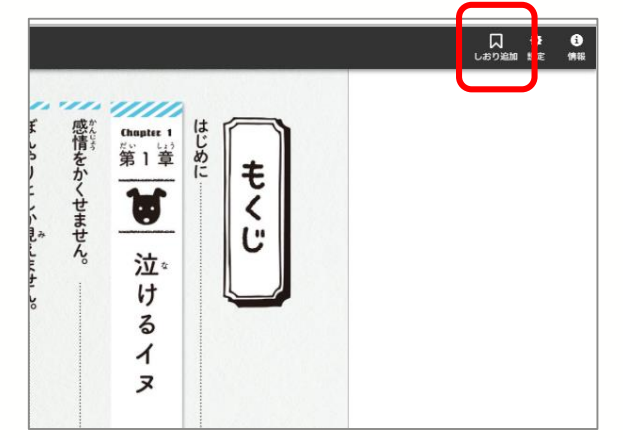

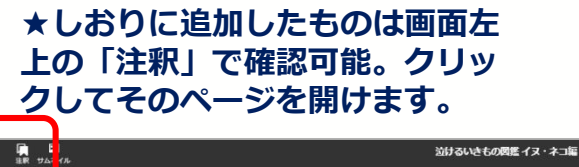

#### 计计工程师 ■ たまにねぼ ます。 2022/03/15 16:09 ۵ ■ 鼻をさわられるのは苦手です。 **A** 2022/03/15 16:11  $(0.20)$ a あればあるだけ食べちゃいます。 イヌ  $(p, 28)$ P022/03/15 18:38 2 留守番はかんべんしてください。 2022/03/15 18:38  $(p, 28)$ 屃ミす ■ 言葉の意味がわかっているわけではありません。 省: t 2022/03/15 16:39  $(p, 32)$ な L ■ ドッグショーで「得体がしれない」といわれまし た。ダンディ・ディンモント・テリア  $\mathcal{C}$ そ  $(p.50)$ 2022/03/15 18:30 සි う 2 泣ける実話 4800km走ったボビー  $(0.54)$ 2022/03/15 16:40

守 な

#### **◆<設定>**

**閲覧モードの選択とズーム 倍率の調整。**

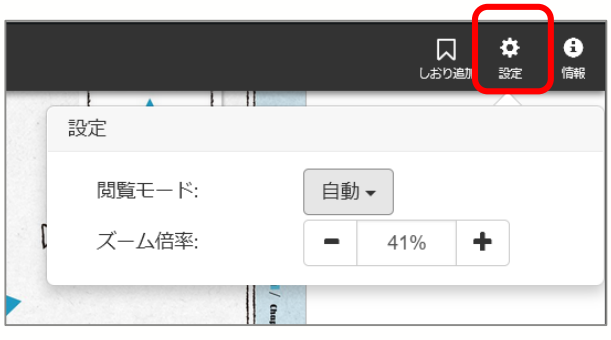

#### **★閲覧モードでは自動・単ページ・ 見開きから選択可能。**

**※自動・・・単ページか見開きをブ ラウザに合わせて自動で表示**

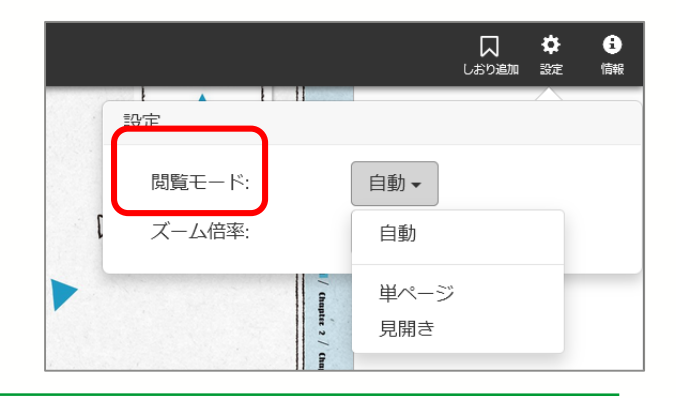

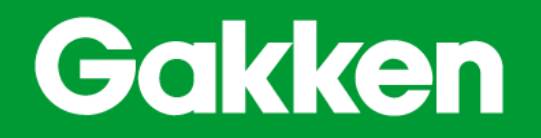

本資料を許可なく転載・複製することはお控えください